## Topics in Network Security

Jem Berkes MASc. ECE, University of Waterloo B.Sc. ECE, University of Manitoba

www.berkes.ca

February, 2009

Ver. 2

## In this presentation

- Wi-Fi security (802.11)
- Protecting insecure channels
- Case study: an insecure application
- How is a computer hacked?

# Wi-Fi Security (802.11)

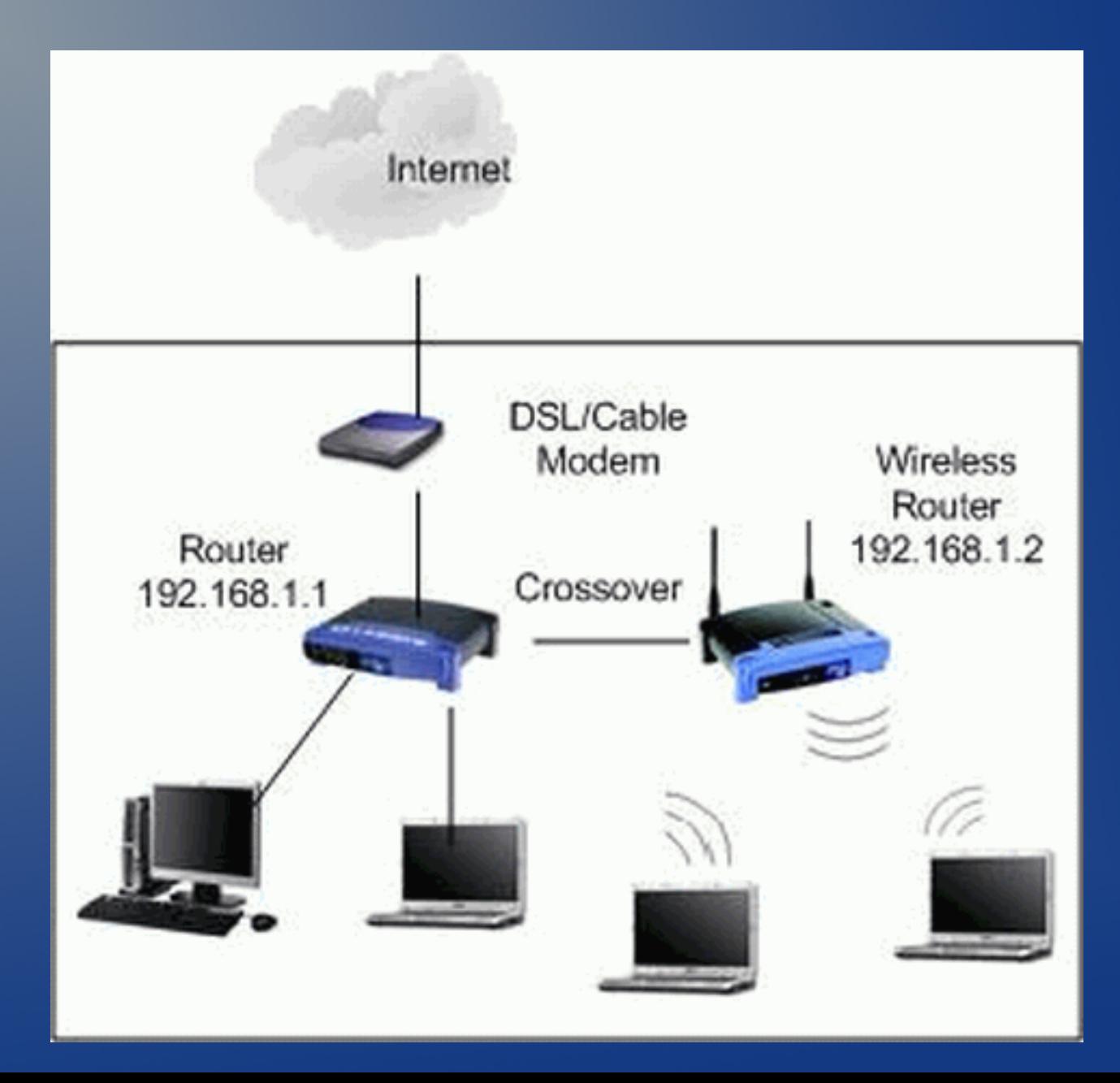

• As with other situations, two attack categories

– PASSIVE: silently listening and reading signals

– ACTIVE: modifying signals or affecting system

• Some threats are more specific to wireless

- Radio jamming and interference
- Unauthorized access or authentication

#### Passive eavesdropping

- Signals sent through air on public frequencies
- Eavesdrop using any wireless card!

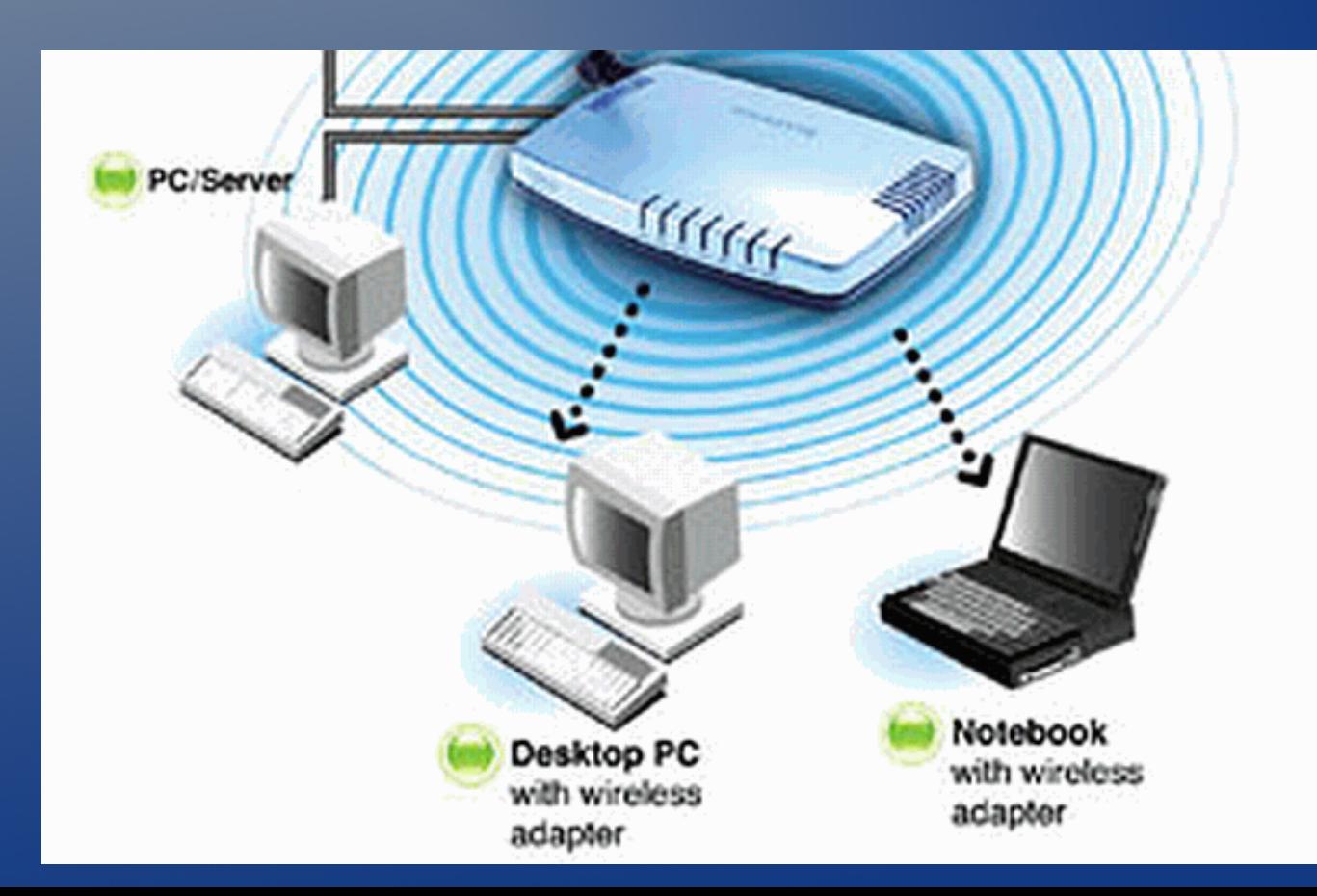

#### Active attacks

- Many possible scenarios
- e.g. attacker places rogue host onto network

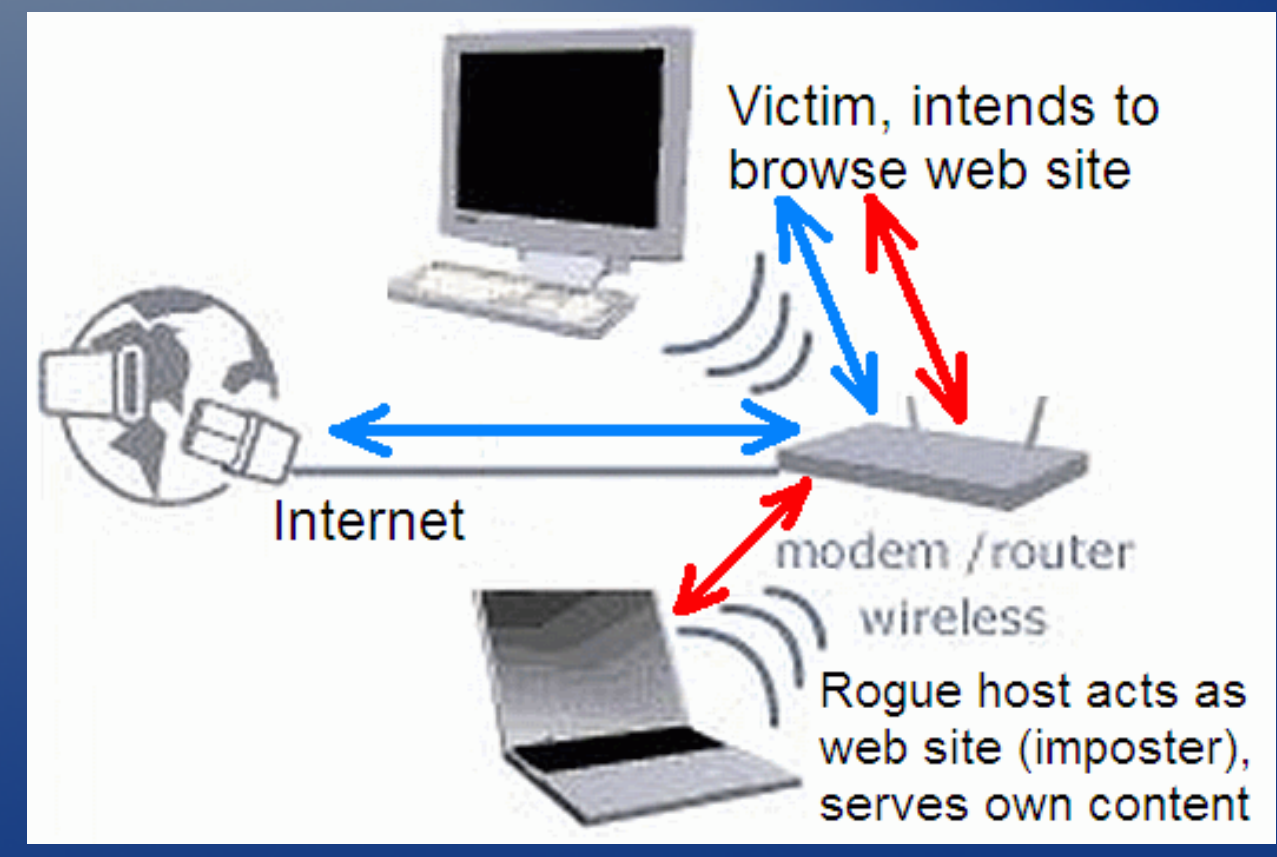

- Various 802.11 security standards
- WEP, WPA, WPA2...
- Your wireless LAN requires a password

– Does that mean it's secure?

- Plenty of attacks are possible and practical
- WEP, Wired Equivalent Protocol (still around)
	- RC4 key easily discovered in about 1 minute
- WPA and WPA2, Wi-Fi Protected Access
	- Shared passwords under 13 chars breakable
		- Brute force speed rapidly improving
	- TKIP mode can be broken in a few minutes
		- No matter how strong the password
	- Might be safe: WPA and WPA2 using AES
		- Password must still be very strong

• Horrendous track record for Wi-Fi security

- Latest critical attack published in Nov 2008
- Largely protocol/math flaws, some brute force

• An average wireless LAN is likely insecure

- Home or small office Wi-Fi likely exploitable
- Configuring secure Wi-Fi is very challenging
- Both my D-Link routers malfunction with WPA2
- We should not trust a wireless link for security
- Assume that Wi-Fi is an insecure channel

Wi-Fi is basically an insecure channel. Ethernet packets on wired LAN can be sniffed too. How do you protect data?

• Two elements to protecting IP traffic

– Encryption (symmetric ciphers like RC4, AES)

– Key exchange (RSA, DSA) and authentication

• Remember: encryption alone is not enough!

• Imagine a criminal sets up a web site that looks like your bank's, complete with SSL (lock icon)

• Looks like your bank, looks secure

- It's not hard to run SSL (https)
- Encryption alone is not enough

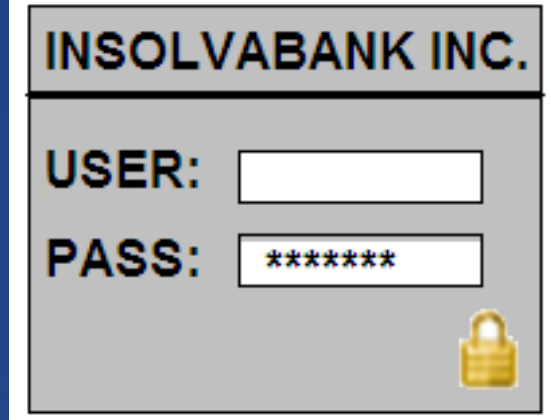

– They can still steal your password

- The ONLY thing that would alert you to fraud:
	- The address isn't your bank web site address
	- Or, there is a warning about the certificate
		- Certificate is invalid or doesn't match the domain

• Certificate authentication is essential !

– Catches impostors, man-in-the-middle attacks

#### • Application layer solution

- Transport Layer Security (TLS), previously SSL
- Encrypts data so that it can not be sniffed
- Also supports checking of certificates
	- Digital signature; authenticates identity
- TLS is widely used in "https://" web sites
	- A cipher like 128-bit RC4 provides encryption
	- Site certificates provide authentication
	- Both must be used to achieve security!

- Tunneling solutions
	- IPsec, an OS-based tunnel for IP packets
	- Virtual Private Network (VPN) e.g. OpenVPN
	- Secure Shell (SSH) tunnel, easy to do

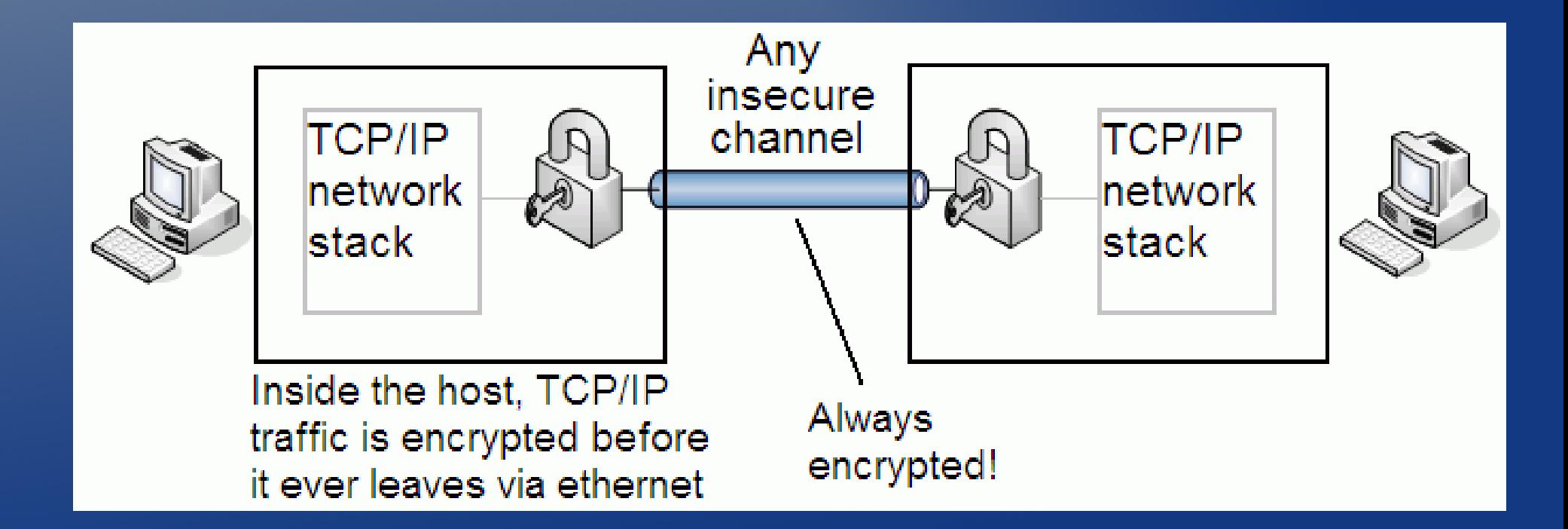

- Application-layer SSL/TLS is strong enough
	- The connection is safe even if the channel is not
- So why do you need tunnels at all?
	- Many applications fail to use SSL/TLS
	- Others make partial or incomplete use of it
		- e.g. Case study, coming up in presentation
	- Many https web sites fail to use total SSL/TLS
		- They often load images, content from plain http
		- Malicious attacks are still possible
	- When in doubt, safer to use tunnel for all traffic

- SSH tunnel is easy using OpenSSH software
- $\cdot$  ssh -L 1234:google.com:80 user@host
	- Opens ssh connection to host and logs in user
	- Forwards local port 1234 to google.com port 80
	- You can load http://127.0.0.1:1234 in browser
	- Your IP address does not connect to google
	- Instead, your traffic is encrypted over to host
	- The ssh host is the one contacting google.com

#### $\cdot$  ssh -D 1234 user@host

- Open ssh (secure) connection to trusted host
- Establishes a SOCKS proxy over ssh tunnel
- In web browser, set proxy to 127.0.0.1:1234
- All web traffic will be tunneled through host
- That host opens new connections on demand
	- Your IP doesn't make TCP connections to sites
- All traffic is encrypted before leaving your IP
- Traffic leaving the ssh host can still be sniffed

## Case study: an insecure application

- Real example: software from financial company
- Communicates very sensitive financial data
- Supposedly uses SSL, should be safe?
	- Turns out unencrypted data can still be sniffed
	- Failure to check certificates, so MITM possible

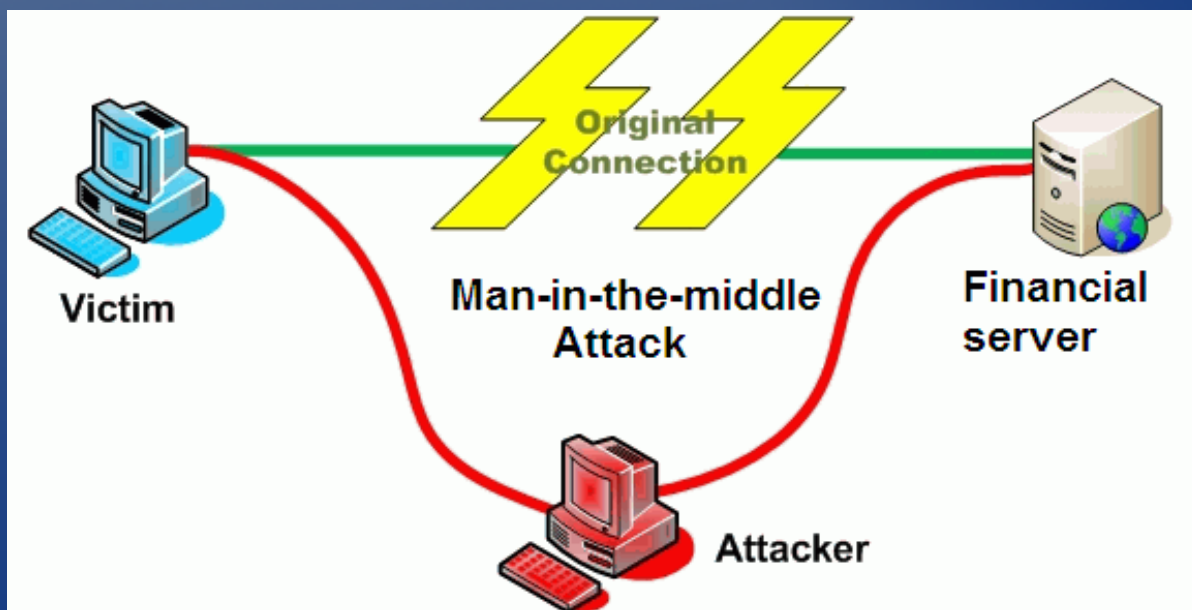

- How to investigate?
- First step: capture packets
	- e.g. tcpdump on Linux, unix
	- Wireshark (used to be Ethereal)
- Capture ethernet traffic while doing "SSL login"

• First thing I notice: some http connections

– Application makes an http (not encrypted) connection to check for latest version. Wireshark decodes the http request.

```
<u> neaucri rengen. Zu pyces</u>
□ Flags: 0x18 (PSH, ACK)
  Window size: 65535
E Checksum: 0x1955 [incorrect, should be 0x5f21 (maybe caused by "TCP
Hypertext Transfer Protocol
\Box GET /download/ .exe HTTP/1.1\r\n
  User-Agent: Java/1.6.0_11\r\n
  HOSt: WWW.
                               com\\n
  Accept: text/html, image/gif, image/jpeg, *; q=.2, */*; q=.2\r\n
  Connection: keep-alive\r\n
  \r\n
```
- This request over the web is not encrypted, and neither is the reply (it is not SSL)
- Notice that this is a potential attack vector
	- An attacker could redirect this http to himself
	- Could interfere with application's mechanism to check its version and capabilities
	- Is this a threat? Very possibly.
- In any case, this connection should be over SSL/TLS. The software is in "SSL mode" !

- Second connection seen: tcp port 8001 (means nothing), but cleartext ASCII data is visible
- The data being received from the server looks like a TLS certificate which is likely part of the negotiation at the start of SSL/TLS

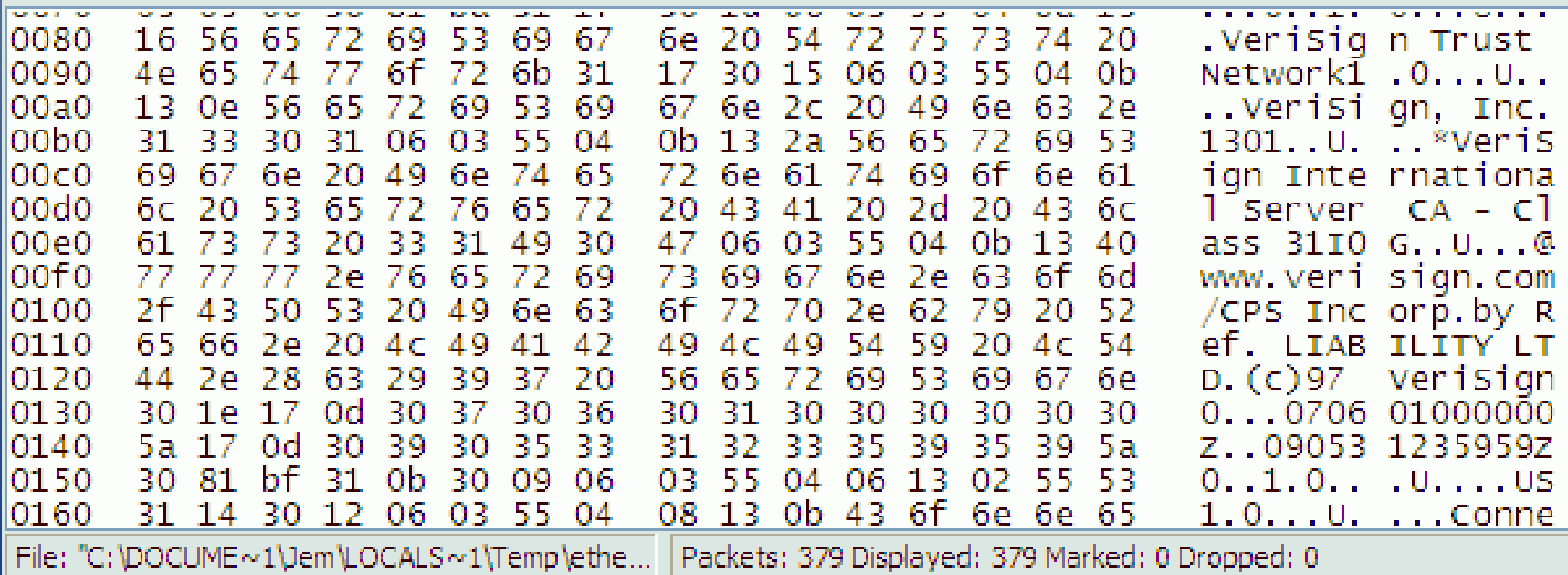

- In Wireshark, select only this port traffic by using display filter: tcp.port == 8001
- The rest of the packets all contain unreadable binary data (encrypted?). This is good news.
- It does appear that this port 8001 traffic is the SSL traffic which the application claims to use. This is an educated guess.

- But there are further TCP/IP connections to inspect: port 8000. Again tell Wireshark to use display filter: tcp.port == 8000
- This is where things get ugly...
- Virtually all of these packets contain readable ASCII data. It is definitely not encrypted, and there is no sign of a certificate.
- Some of the visible (sniffable) data is financial in nature. It's not private, but it is definitely financial and definitely in the clear.

- Wireshark even identifies it as "Financial Information eXchange Protocol" and a user name is readable!
- This user name is, in fact, transmitted many times in the clear... something that should never happen when we are expecting "SSL" mode!

```
Financial Information eXchange Protocol
    BeginString (8): FIX.4.1
    BodyLength (9): 0087
    MsgType (35): A (Logon)
    MsgSeqNum (34): 000000
    SendingTime (52): 20090203-04:59:09
    EncryptMethod (98): 0
    HeartBtInt (108): 30
    RawDataLength (95): 19
    RawData (96): S
                          /12/usfarm
    6034: 8894
```
- One of the packets contains something truly interesting; user name (in the clear) combined with what looks like the hash of the password.
- The word SHA-1 appears; this is a hash algorithm and the hexadecimal ASCII format data dump looks a lot like a hash output.

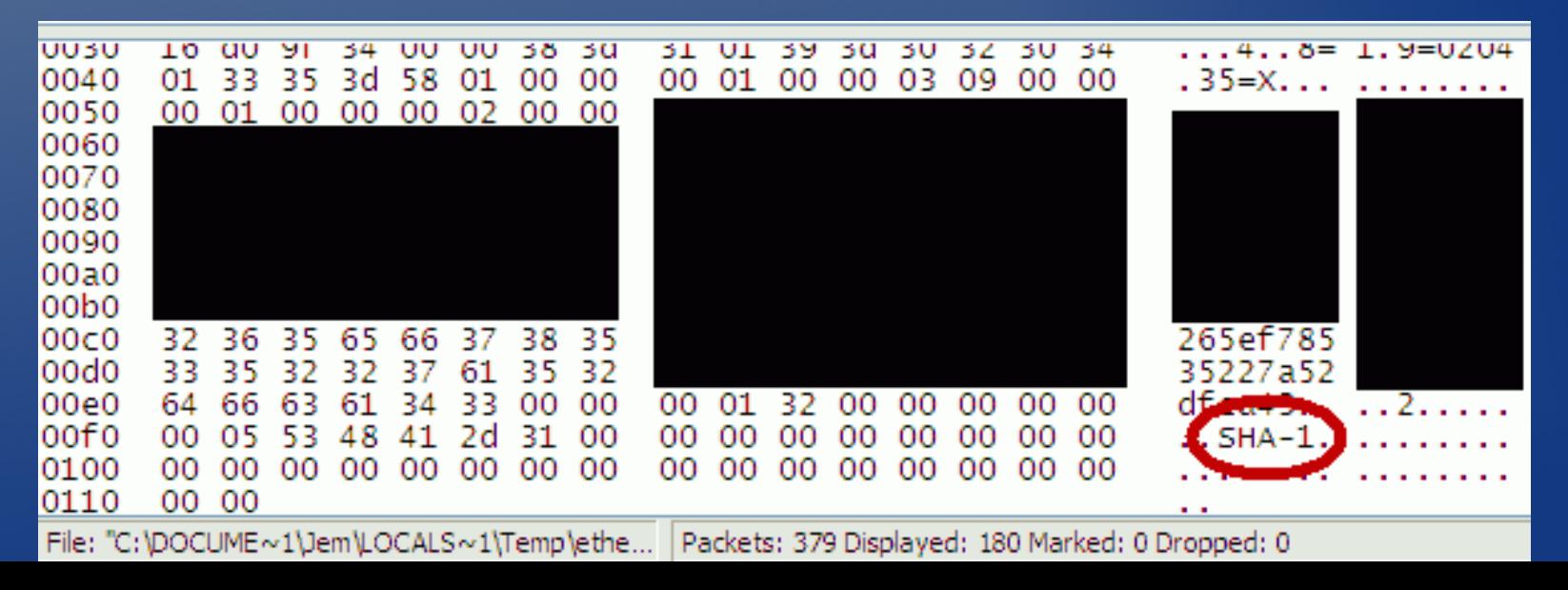

- We take an educated guess that the application is transmitting the hash of the password
- Transmitting the hash of a password is safer than sending the password in the clear; however, it can still be a bad idea.
- Depending on implementation, this kind of data could be abused by an attacker or even used to gain account privileges.

• What some simple packet dumps have showed:

– While one connection is in fact SSL/TLS, other non-SSL connections are made too

– Those unprotected connections contain sensitive data, including user names. The password may be compromised too.

– All the unencrypted connections have no certificate and could be spoofed, or attacked by a man-in-the-middle (MITM)

– The software is misleading people if they presume it is SSL enabled and secure.

- Keep in mind, this particular software is used by many people from a major financial company.
- What we can learn from this case study:
	- Even "SSL-enabled" software can make poor use of SSL/TLS and send insecure data
	- Every connection should use TLS and check certificates; nothing short of this is acceptable
	- Software shouldn't rely on home-grown security mechanisms. Use a reliable layer like TLS.
	- Assume the IP network is insecure; it often is.
	- Sensitive programs shouldn't be used on Wi-Fi

• Actually getting hacked is an unlucky combination of network circumstances and software/hardware circumstances

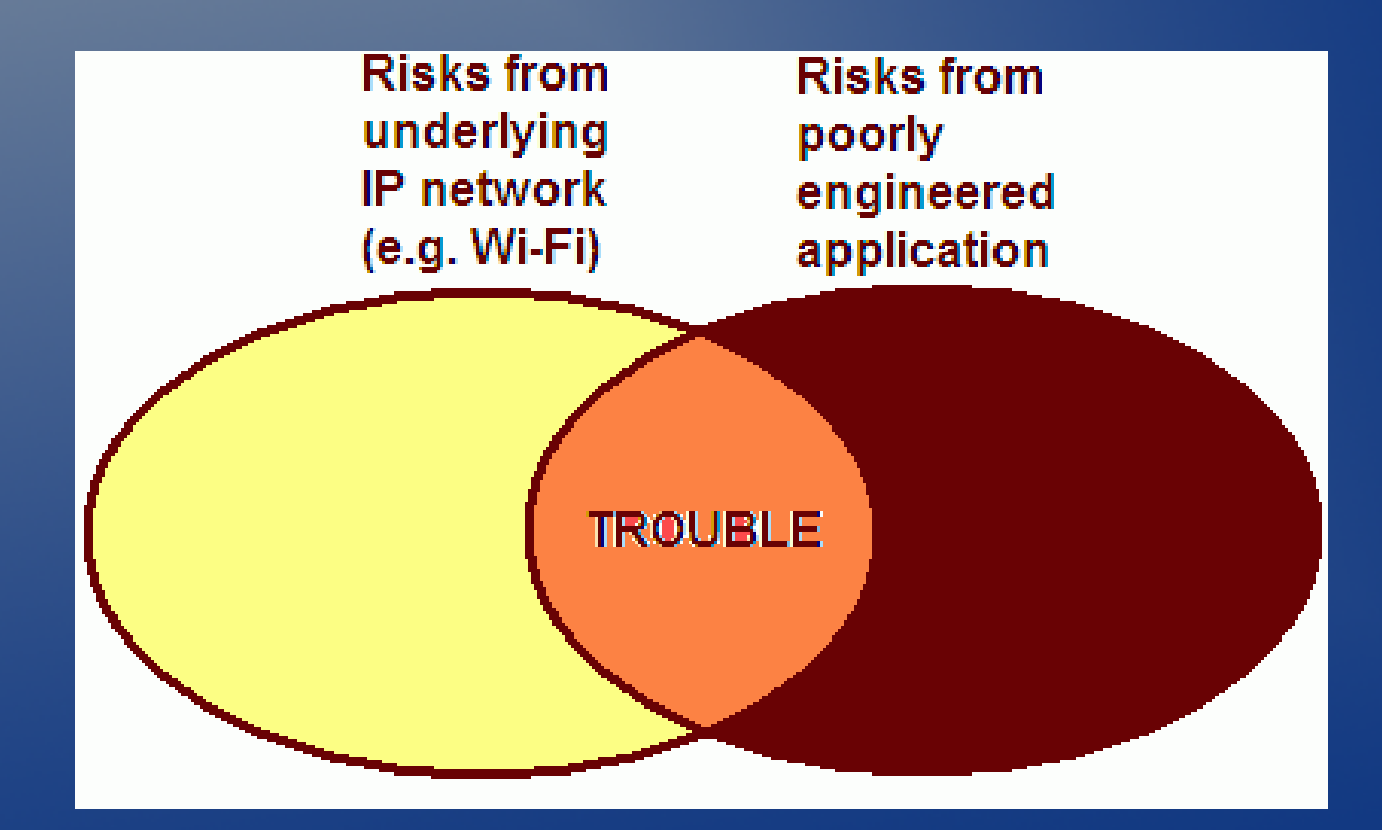

## How is a computer hacked?

- Many scenarios, we will focus on one:
	- Computer connected to a network (victim)
	- External attacker also has access to network
		- This could be the Internet, or just a LAN
		- i.e. could be bad guy using Wi-Fi on your LAN
		- Or could be a bad student at the university
	- External attacker knows nothing about victim
	- Attacker wants to gain access, somehow

- Attackers typically want to know what services this victim has (what IP ports are reachable)
- The "nmap" tool can scan for open IP ports
- This is of interest, because network services often have exploitable bugs
- Those exploits vary greatly on specific cases

- Sample nmap scan output on Windows host
- This victim has open RPC (remote procedure call) and NetBIOS ports, among others

 $>$  nmap  $-0$  192.168.0.100

Starting Nmap 4.11 ( http://www.insecure.org/nmap/ ) at 2009-02-03 00:28 CST Interesting ports on 192.168.0.100: Not shown: 1676 closed ports **PORT** STATE SERVICE 135/tcp open msrpc 139/tcp open netbios-ssn 445/tcp open microsoft-ds 1025/tcp open NFS-or-IIS MAC Address: 00:50:BA:CF:07:B7 (D-link) Device type: general purpose Running: Microsoft Windows NT/2K/XP OS details: Microsoft Windows XP Pro SP1/SP2 or 2000 SP4

Nmap finished: 1 IP address (1 host up) scanned in 1.911 seconds

- Each open port represents a service running on the victim computer
- Most services have vulnerable versions
- Search of "windows critical rpc" brought up
	- Microsoft Security Bulletin MS08-067 Critical
		- "The vulnerability could allow remote code execution if an affected system received a specially crafted RPC request."
	- Describes an RPC flaw reported October 2008
- If the victim did not update the OS to patch this RPC vulnerability, they are likely exploitable.

- Many computers run older operating systems and have components that are out of date
- Attacks are not Windows-specific
- Linux, FreeBSD, etc. hosts also run services

– A host with vulnerable services can be hacked

- The actual exploits usually circulate on the Internet and can do a variety of things
- Typically, an attacker wishes to run a custom program to gain some form of access/control

• How to minimize risk of getting hacked:

- Close unnecessary services (ports). Each open service is a potentially vulnerable entry point.
- Keep software up to date, especially the operating system and services.
- Restrict access to ports from the outside world, using a firewall.